## **Updating the Areas of Expertise**

(A Feature of "Member Landing Page")

The "**Update Areas of Expertise**" page is part of the member's-only portion of the website. This is where you can add or update your Areas of Expertise at any time. Members can then search for other members who are experienced in a particular field of interest.

## **How to add the Areas of Expertise** - Let's get started!

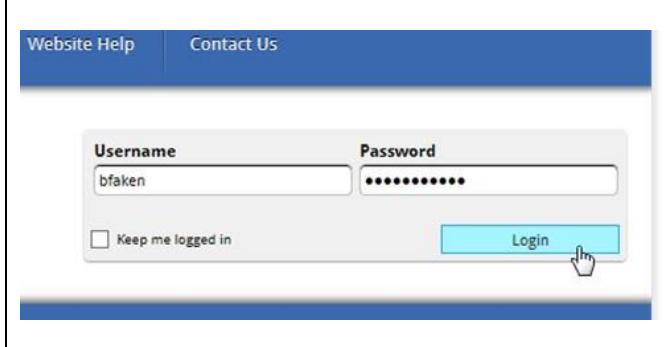

- 1. Go t[o www.nappa.org.](http://www.nappa.org/)
- 2. Log in with your current Username and Password.
- 3. If you have forgotten your password, see the instructions for "How to Login" located under the Website Help menu item.

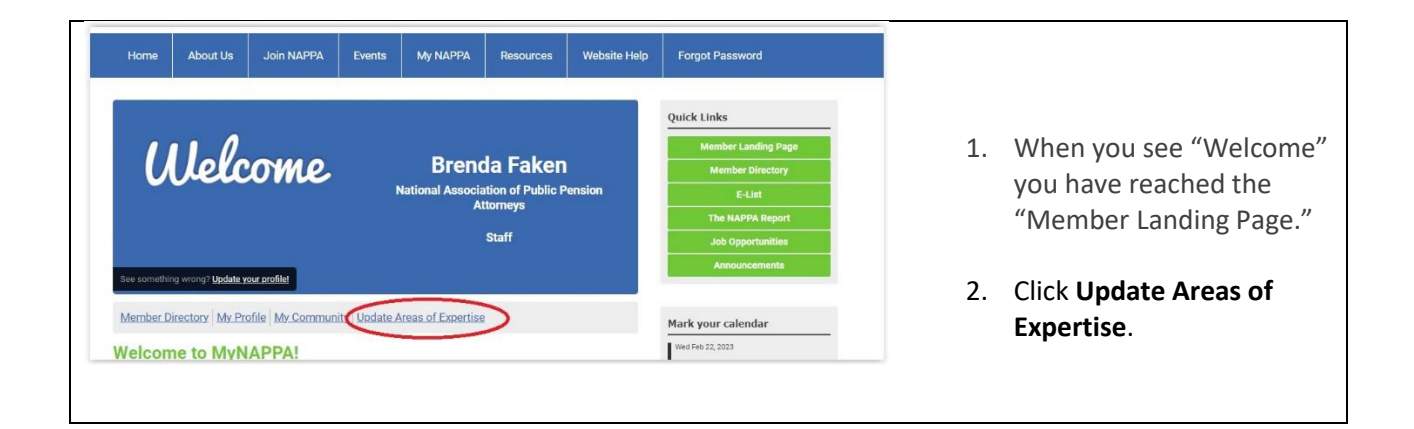

- 1. After the **Areas of Expertise** page opens, check all that apply to your expertise
- 2. Don't forget to **Submit** to save your changes! Scroll to the bottom to find **Submit**.

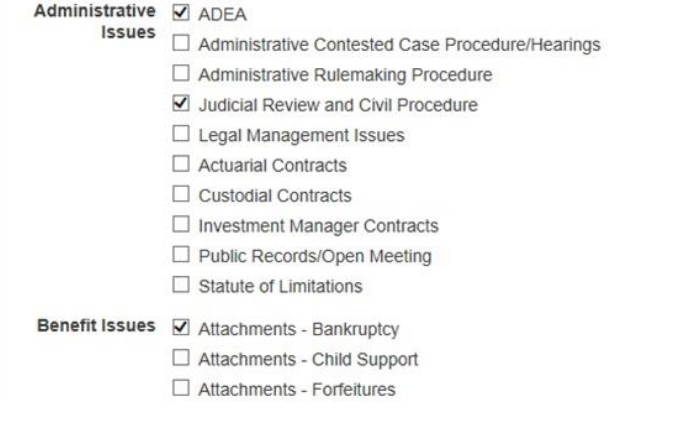

- 1. Click the **Member Landing Page** to return to the Welcome**.**
- 2. To begin a search, click on **Member Directory** under the Welcome image.

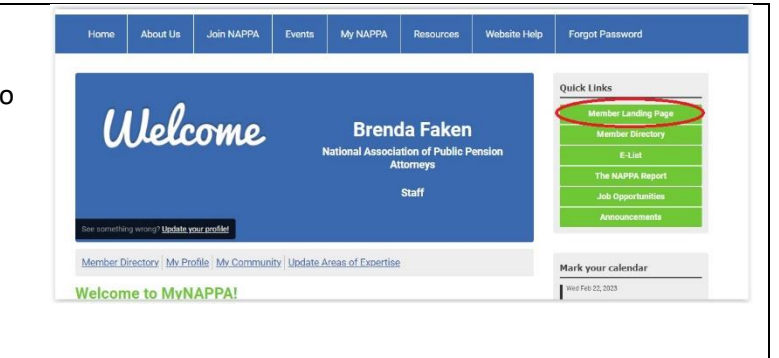